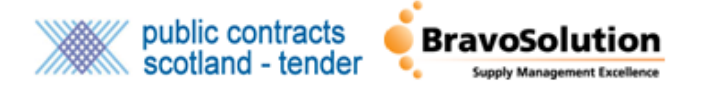

## **Pairing Your PCS & PCS-Tender Accounts – Supplier Guide**

This document covers how suppliers can access their PCS-Tender account via PCS through Single Sign On. Once your accounts have been paired you will be able to access your PCS-Tender account directly from PCS instead of having to log in and out of the two systems.

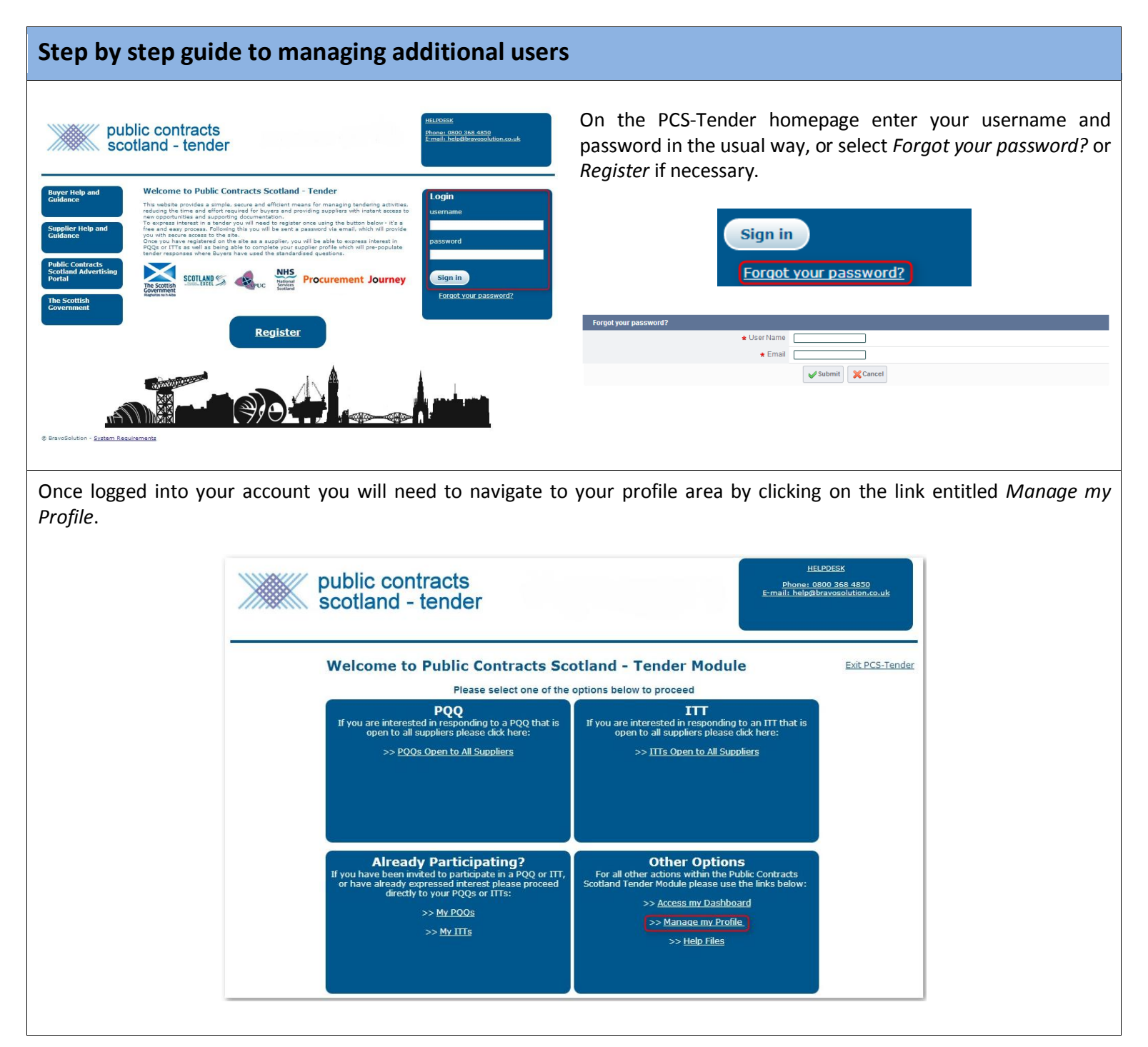

Click *Edit* to amend your profile information. This allows you to edit the content of your profile such as Address and User Details.

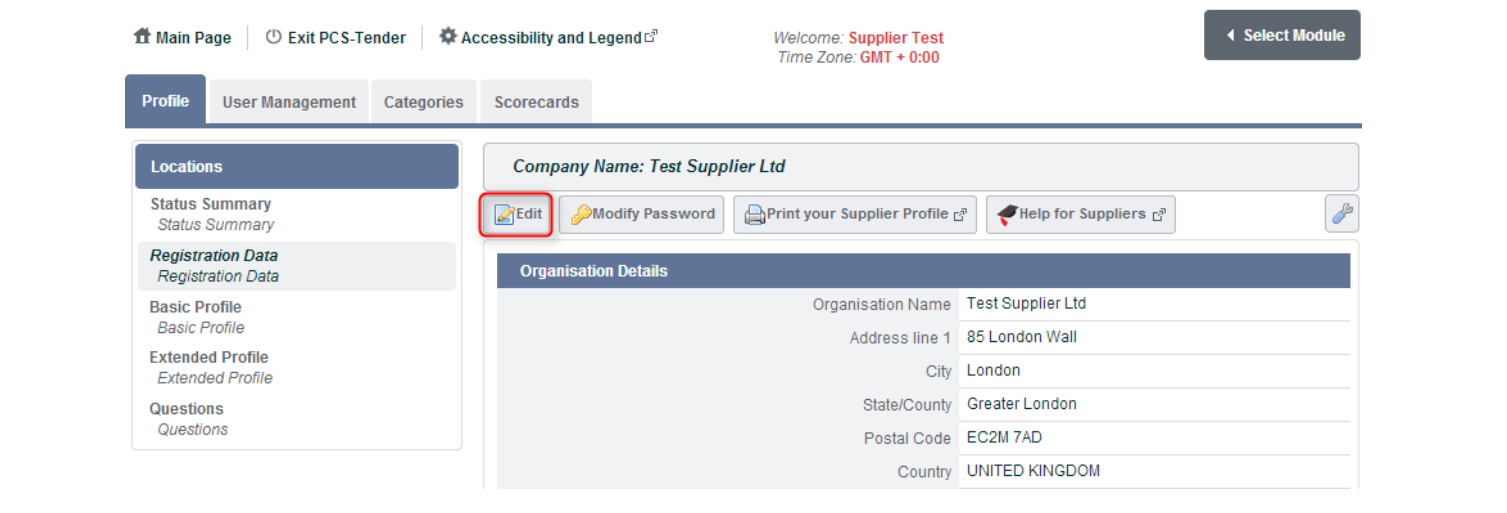

In order to pair your accounts your PCS-Tender username must be a minimum of 20 characters and include a letter, number and a special character (\!£\$%&/()=?'^€[[\]#@,;.:\\_-><\\*+\). This is for security](mailto:#@,;.:_-><*) reasons. Once in *Edit* mode please change your username so that it matches the required format. Make sure that you make a note of your new username and have saved the change.

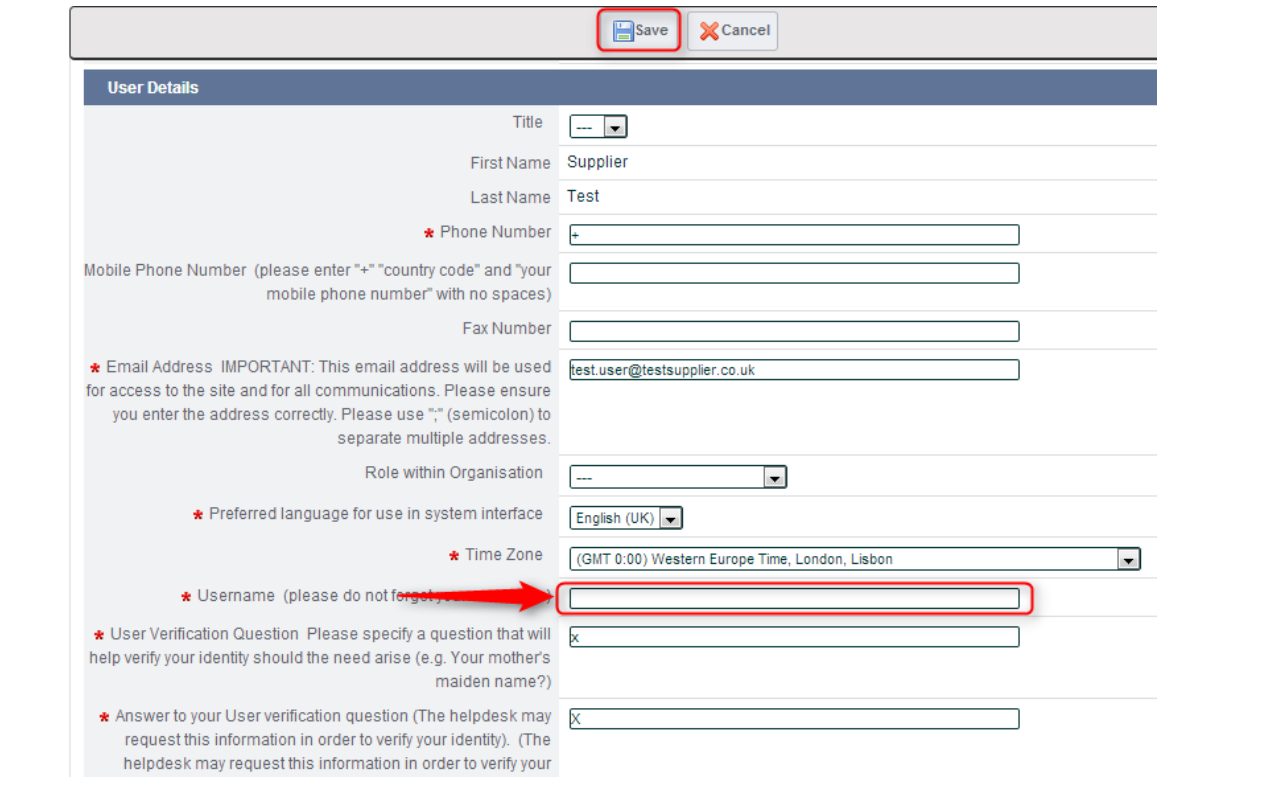

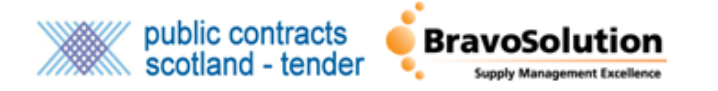

You will then need to navigate to the PCS homepage and click the *Sign In* link provided at the top right hand side of the page. You will then be required to enter your email address and PCS password to login.

## About Us | Site Map | Accessibility | Contact Us | Sign in public contracts Creating a wealthier and fairer Scotland scotland connecting public and private This portal gives free access to contract opportunities in Scotland Find details of contracts with Scottish Local Authorities, NHS Scotland, the Scottish Government, Agencies and NDPBs, **Browse notices** Higher and Further Education and Emergency Services by browsing the available contracts. You can also register to Suppliers receive free e-mail alerts. Purchasers Advertise opportunities **Find Contracts Statistics Info Centre** Suppliers of goods, works and **Contracting Authorities** Registrations Events **Suppliers** 59,850 Advertising your contract opportunities<br>here can help you comply with your legal<br>obligations regarding adequate publicity. **News** Authorities Register for free to receive regular e-mail<br>alerts of public sector opportunities. 709 **Current Content** New to the site? Tenders 1.583 **REGISTER HERE** QuickQuote 6,198 ĕ **Publish a Notice** Qualification  $\overline{3}$ **Scottish SMEs Browse notices PINS** 44 **Winning Busines** Awards 282

Access the Supplier Control Panel and click on the *User Details* link to amend your details.

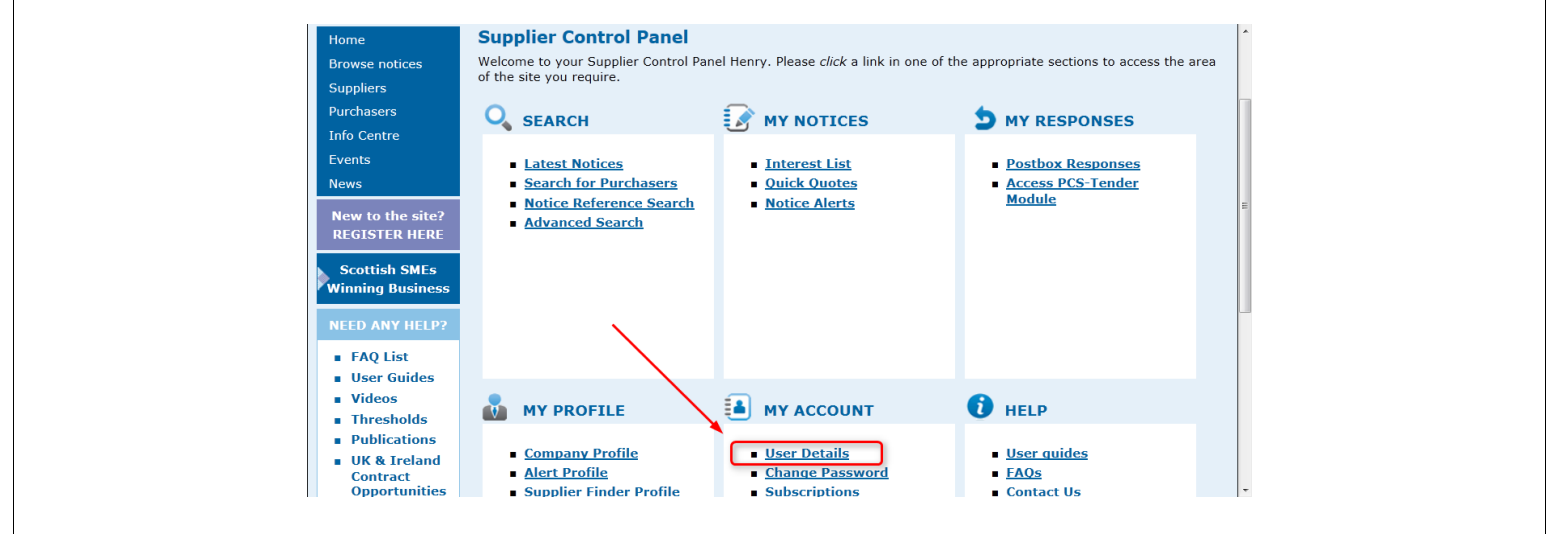

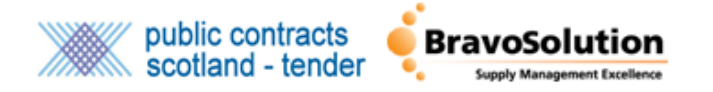

On the Change User Details page navigate to the *Tender Module Username* and enter your PCS-Tender Username. Click *Save* to commit the changes to your profile.

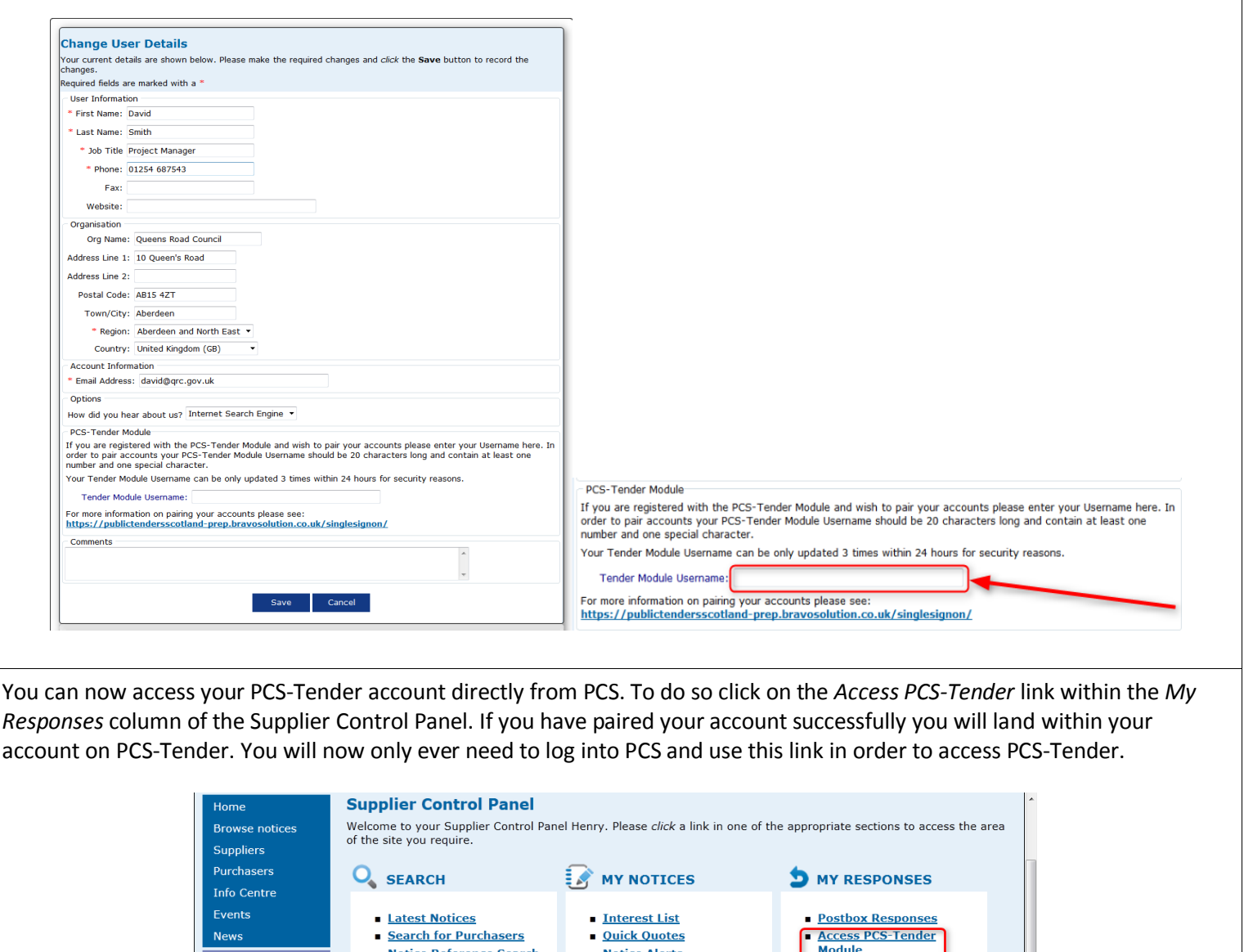

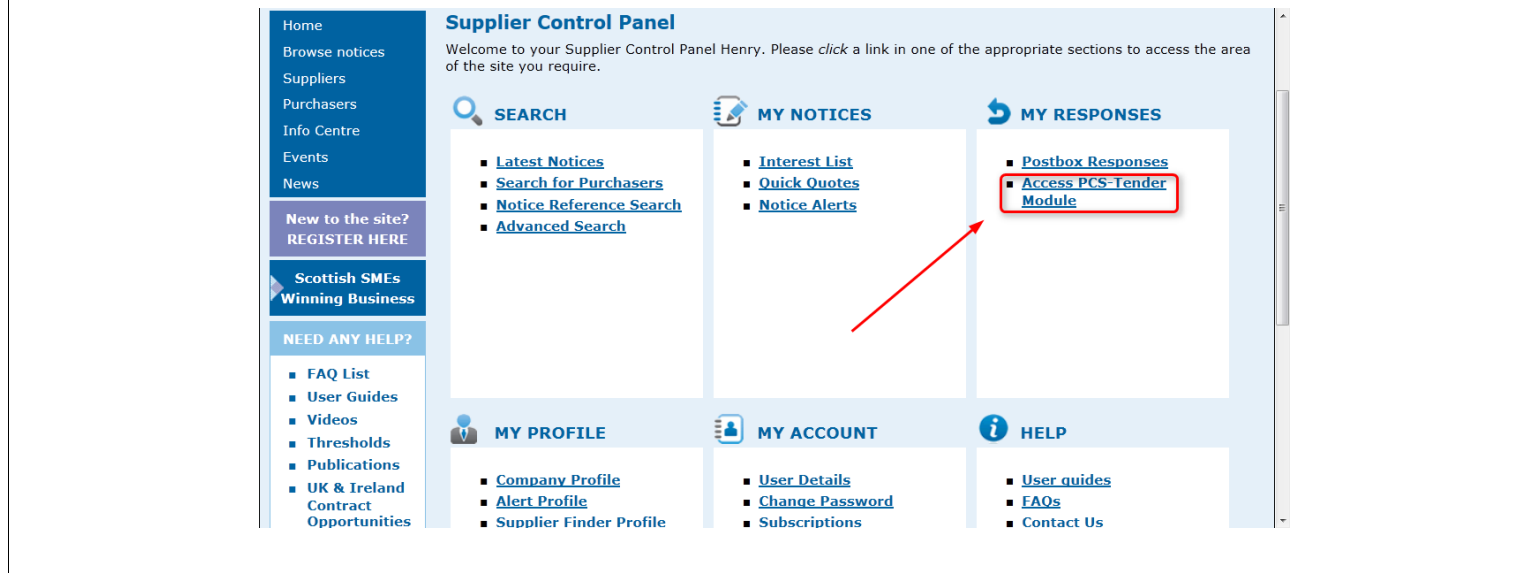

If you would like any further information or support on setting up additional users please contac[t help@bravosolution.co.uk.](mailto:help@bravosolution.co.uk)